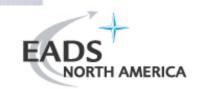

# **TYX TestBase**

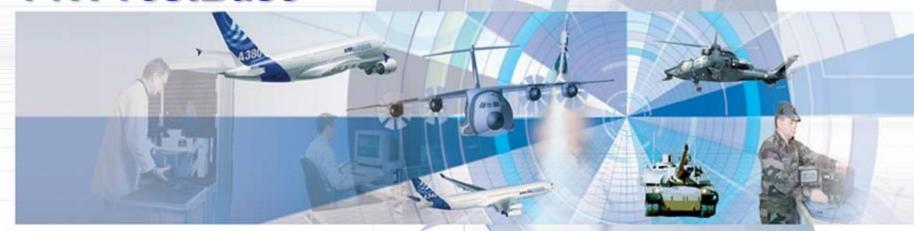

# Development of Diagnostics with DSI express and TYX TestBase

For *eXpress* versions 5.10.x.

**DSI eXpress User Group Meeting** 

Sept 22, 2006

Presented by: Brian Lennox Western Regional Sales Manager

**TYX Corporation** 

T: 661-296-1451

Page 1

E-Mail: Brian.Lennox@TYX.com

# DSI eXpress

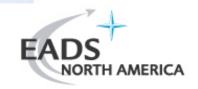

- Model-Based Diagnostics Engineering and System Governing tool
  - Provides an object-oriented approach to full-system design
  - Supports analysis and optimization throughout all phases of development
- ➤ Functionality
  - Development of dependency models
  - Modeling of system test strategies
  - Diagnostic analysis (fault detection and fault isolation)
  - ☐ Failure Mode Effects and Criticality Assessment (FMECA)

### **TYX TestBase**

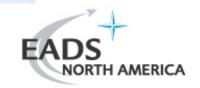

### **≻**Test Executive

- Open architecture enables integration between
  - Diagnostic development tools
  - Test languages and environments
  - User interface modules
  - Storage of test results

### > Functionality

- Visual development of test strategies
- Import of test strategies from third-party tools
- Execution of test strategies using third-party test environments
- Collection of test results
- Statistical analysis of test results

# eXpress - TestBase Integration

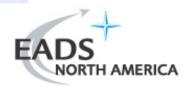

### ➤Integrated "Design-to-Test" Process

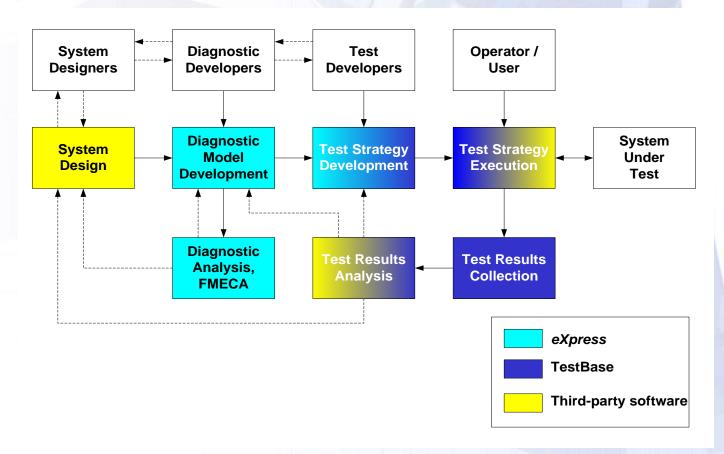

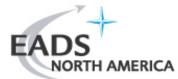

# eXpress - TestBase Integration...

**▶Integration Architecture** 

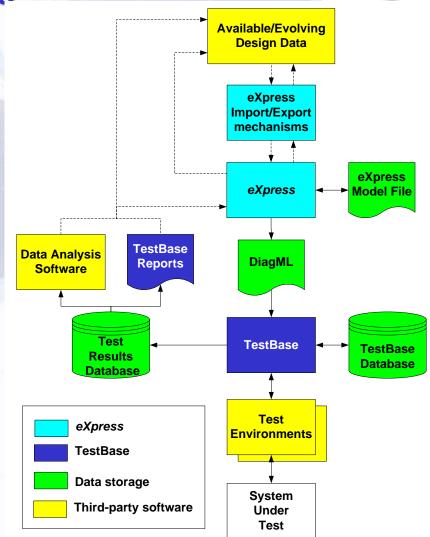

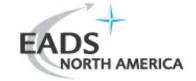

# eXpress - TestBase Integration...

### **➤**DiagML:

- "Diagnostic Modeling Language"
- Based on XML
- Developed by a consortium of companies as an open specification
- ☐ After a trial period, open to membership by other companies
- Benefits
  - Explicit extensibility
  - Parsability
  - Transformability
  - Wide industry acceptance
  - Human readable
- Details at <a href="http://www.diag-ml.com">http://www.diag-ml.com</a>

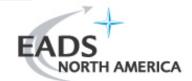

# **Integrated Diagnostic Development**

### ▶1. Build Diagnostic Model

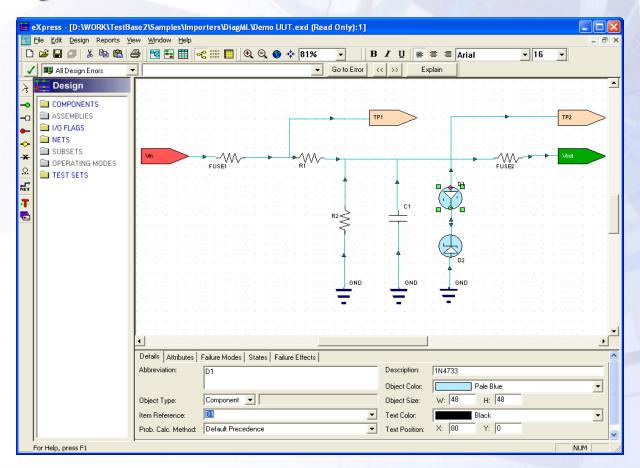

# EADS NORTH AMERICA

# **Integrated Diagnostic Development...**

### > 2. Build Test Set

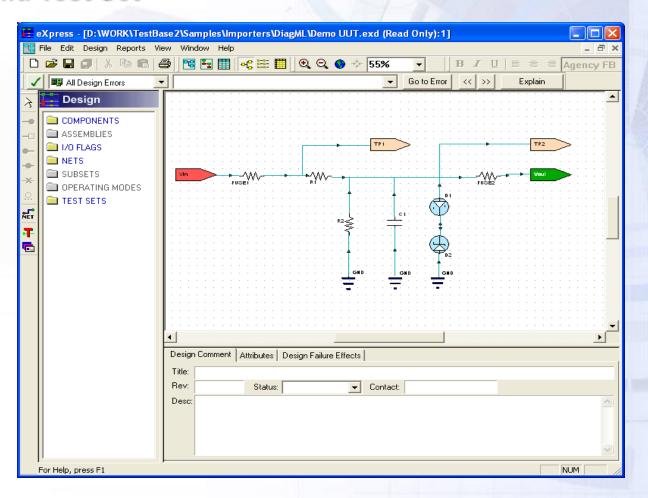

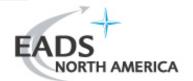

# **Integrated Diagnostic Development...**

### > 2. Build Test Set (cont'd)

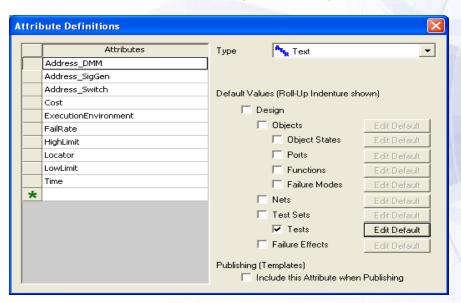

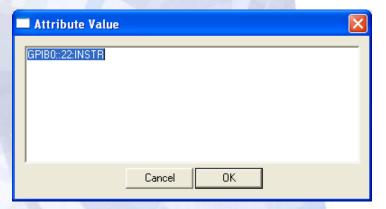

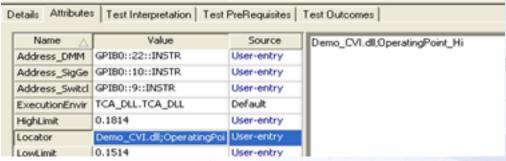

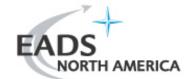

# **Integrated Diagnostic Development...**

### >3. Generate Diagnostic Strategy

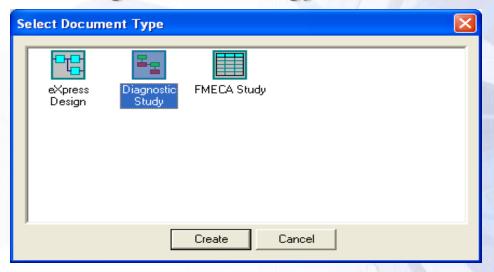

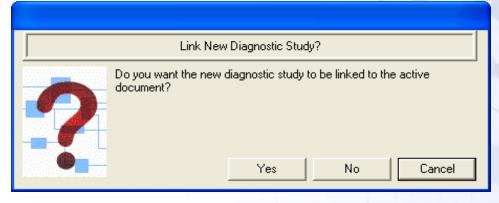

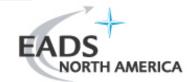

# **Integrated Diagnostic Development...**

### > 3. Generate Diagnostic Strategy (cont'd)

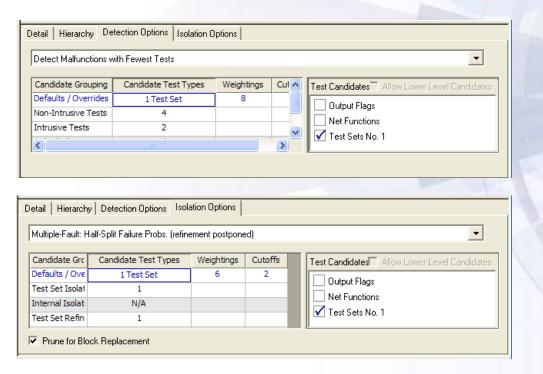

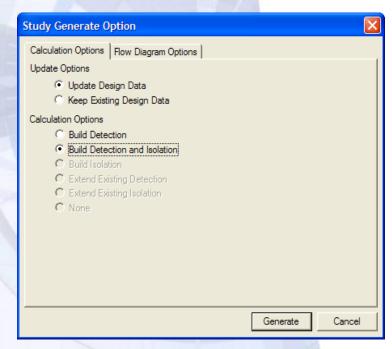

# EADS NORTH AMERICA

# **Integrated Diagnostic Development...**

### ➤ 3. Generate Diagnostic Strategy (cont'd)

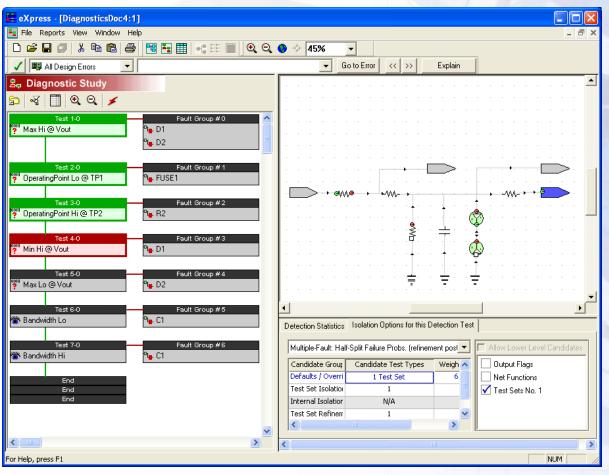

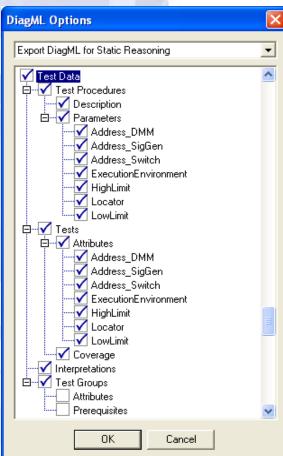

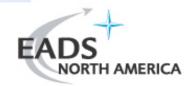

# **Integrated Diagnostic Development...**

### >4. Import Diagnostic Strategy in TestBase

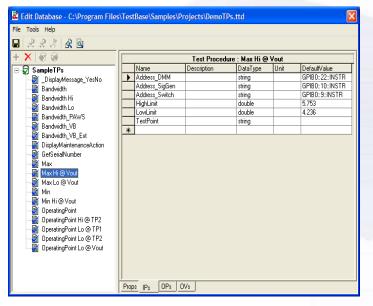

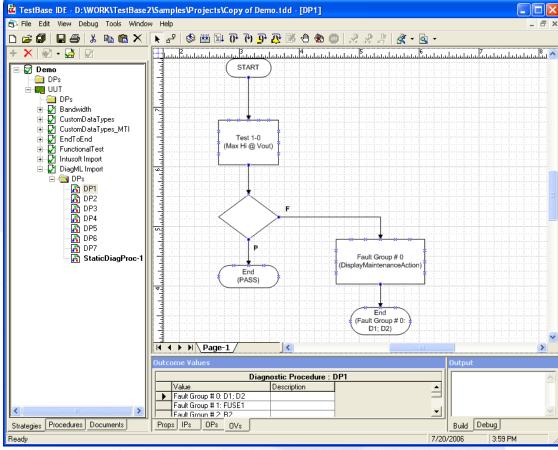

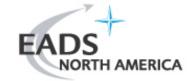

# **Integrated Diagnostic Development...**

### > 5. Develop TestBase Test Procedures

- One TestBase test procedure for each Test defined in eXpress
  - Implementation must be consistent with the characterization of the test procedure, in the Test Database where DiagML was imported.
    - Property "Adapter ProgID" indicates the test language/environment to be used
    - Property "Locator" indicates the location of the test procedure code (ex. DLL name and function name)
    - Input parameter "TestPoint" indicates the location of the measurement; use for switching (if applicable)
    - All other input parameters originate from eXpress Test attributes; implement as designed
  - Recommended: for test procedures that have identical functionality but different parameter values and/or test point, delegate to a unique underlying function
- The special test procedure "DisplayMaintenanceAction"
  - Displays or implements the required maintenance action

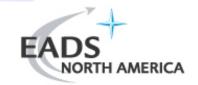

# **Integrated Diagnostic Development...**

### > 6. Execute Test Strategy

- Move TestBase databases to production or embedded environment
- Configure run-time options
  - Assign MTI database, for collection of test results
- Execute test strategy
  - Execution reports/remediates "diagnosed faults"; to enable statistical assessment of diagnostic performance, enter the "actual faults" in the MTI Database (ex. via the MTI Database GUI)
- Evaluate diagnostic performance
  - Performed off-line, after a sufficient amount of test results was accumulated
  - Generate statistic reports from MTI Database GUI (new feature in TestBase 2.6)
  - Use third-party software to retrieve and process test results from the MTI database

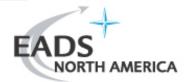

# **Integrated Diagnostic Development...**

### ➤ Mapping of Design Entities

| eXpress                               | TestBase                                                                                                    |
|---------------------------------------|----------------------------------------------------------------------------------------------------|
| Diagnostic strategy                   | ➤ Set of test procedures, in a Test Database ➤ Test strategy with one/more diagnostic procedures, in a Diagnostic Database |
| Test node                             | ➤Test procedure  ➤"Test" block in the diagnostic procedure                                                                 |
| Test Location                         | ➤Test procedure input parameter "TestPoint"  ➤Test input parameter value                                                   |
| Test attribute "ExecutionEnvironment" | ➤Test procedure property "Execution Environment" (i.e., Adapter ProgID)                                                    |
| Test attribute "Locator"              | ➤Test procedure property "Locator" (ex. DLL name, function name)                                                           |
| Other test attributes                 | ➤ Test procedure input parameter  ➤ Test input parameter value                                                             |
| Fault Group node                      | >Test procedure "DisplayMaintenanceAction" >"Test" block >"End" block                                                      |
| Fault Group objects                   | ➤ Value of input parameter "MaintenanceAction" of "Test" block ➤ Diagnostic procedure outcome assigned to "End" block      |

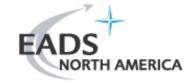

# **Integrated Diagnostic Development...**

### >eXpress Design Rules

- Tests shall have only one Location
- Each test shall have the following attributes:
  - "ExecutionEnvironment" indicates the test language/environment to be used for execution
  - "Locator" indicates the location of the test procedure code
- ☐ Tests shall not have attributes named "TestPoint"

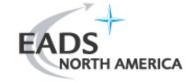

# **Integrated Diagnostic Development...**

### ➤ TestBase Design Rules

- Test procedures implementing eXpress Tests
  - All test procedures shall support the input parameter "TestPoint" and use it to determine the location of the measurement
  - All test procedures shall support input parameters corresponding to the Test attributes defined in eXpress (excepting attributes "ExecutionEnvironment" and "Locator")
  - All test procedures shall support the Outcome values "PASS" and "FAIL"
- Special test procedure "DisplayMaintenanceAction"
  - Shall support the input parameter "MaintenanceAction", of type string
  - May display the string to the user, or may implement a remediation action (if applicable)
  - Is not required to return an Outcome value
  - A default implementation is available in <TestBase installation directory>\Samples\TPs\CVI\Demo\_CVI\Demo\_CVI.prj

# **Example**

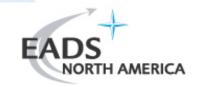

### > Fault Isolation

- eXpress model: <TestBase installation directory>\Samples\Importers\DiagML\Demo UUT.exd
- Test strategy in DiagML format: <TestBase installation directory>\Samples\Importers\DiagML\Demo UUT.xml
- Test strategy imported in TestBase:
  - Test Database: <TestBase installation directory>\Samples\Projects\DemoTPs.ttd
  - Diagnostic Database: <TestBase installation directory>\Samples\Projects\Demo.tdd
    - UUT Model: "UUT"
    - Test Strategy: "DiagML import"
- Test procedures (LabWindows/CVI): <TestBase installation directory>\Samples\TPs\CVI\Demo\_CVI\Demo\_CVI.prj

# **Future enhancements**

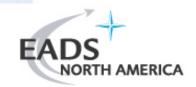

- **➤Optimization of Export and Import, to Reduce:** 
  - The number of test procedures
  - ☐ The size of test strategies
  - The duration of import